## 津田塾大学図書館HP http://lib.tsuda.ac.jp/ ① OPAC(蔵書検索) →電子ブックは から「所在」(「図書館電子ブック」 または「千駄ヶ谷電子ブック」)選択で閲覧できます (4) = = \*\*\*\*\*\*\*\*\* 2 VPN接続設定方法 <mark>- 1</mark> vertest 3 3 months and the server and the server and the server and ネーターデジタ - 第2012年 - 第2012年 - 第2012年 - 第2012年 - 第2012年 - 第2012年 - 第2012年 - 第2012年 - 第2012年 - 第2012年 - 第2012年 - 第20<br>
- 第2012年 - 第2012年 - 第2012年 - 第2012年 - 第2012年 - 第2012年 - 第2012年 - 第2012年 - 第2012年 - 第2012年 - 第2012年 - 第201 利用するには、各自で学内ネットワークへ接続するための環境設定が コンコンコンコンコンコンコンコンコン 必要です。設定方法はこのページを確認してください。(学外から このページに入るにはTsudaNet利用者IDとパスワードによる認証 が必要です。) オンライン資料利用関連情報のHP掲載場所について (Dental Contraction of the state of the state of the state of the state of the state of the state of the state of the state of the state of the state of the state of the state of the state of the ③ 津田塾大学図書館Q&A  $\rightarrow$ よくあるご質問にお答えします。 →レファレンスその他のよくある質問への回答を載せています **with the subject of the second publisher of the second service services are are in the second services are are in the second services are are in the second services are in the second servic** または「キ駆ケ谷電子フック」)選択で閲覧できます<br>VPN接続設定方法 - WebMan の「シャンクリンク集 Apple Apple Apple Apple Apple Apple Apple Apple Apple Apple Apple Apple Apple Apple Apple Apple Apple Apple Apple Apple Apple Apple Apple Apple Apple Apple Apple Ap 必要です。設定方法はこのページを確認してください。(学外から<br>
このページに入るにはTsudaNet利用者IDとパスワードによる認証<br>
が必要です。)<br>キ田塾大学図書館Q&A<br>よくあるご質問にお答えします。<br>
キロンフォメーション<br>
ールファレンスその他のよくある質問への回答を載せています<br>
インフォメーション<br>
一面で、全てを見る」で過去の一覧を閲覧可能です<br>
キロ塾大学オンライン資料ガイド<br>
キロンスター・リンク集<br>
キロンスター

- ④ インフォメーション
- $\boxed{5}$  津田塾大学オンライン資料ガイド  $\mathbb{R}^2$ →⑥のオンライン資料のガイドをPDFで掲載しています → Demand Design Description of Communi Parliamentary → Description of Communi Parliamentary → Description of Communi Parliamentary → Description of Communi Parliamentary → Description of Commu
- $\boxed{6}$  オンライン資料リンク集
	- -

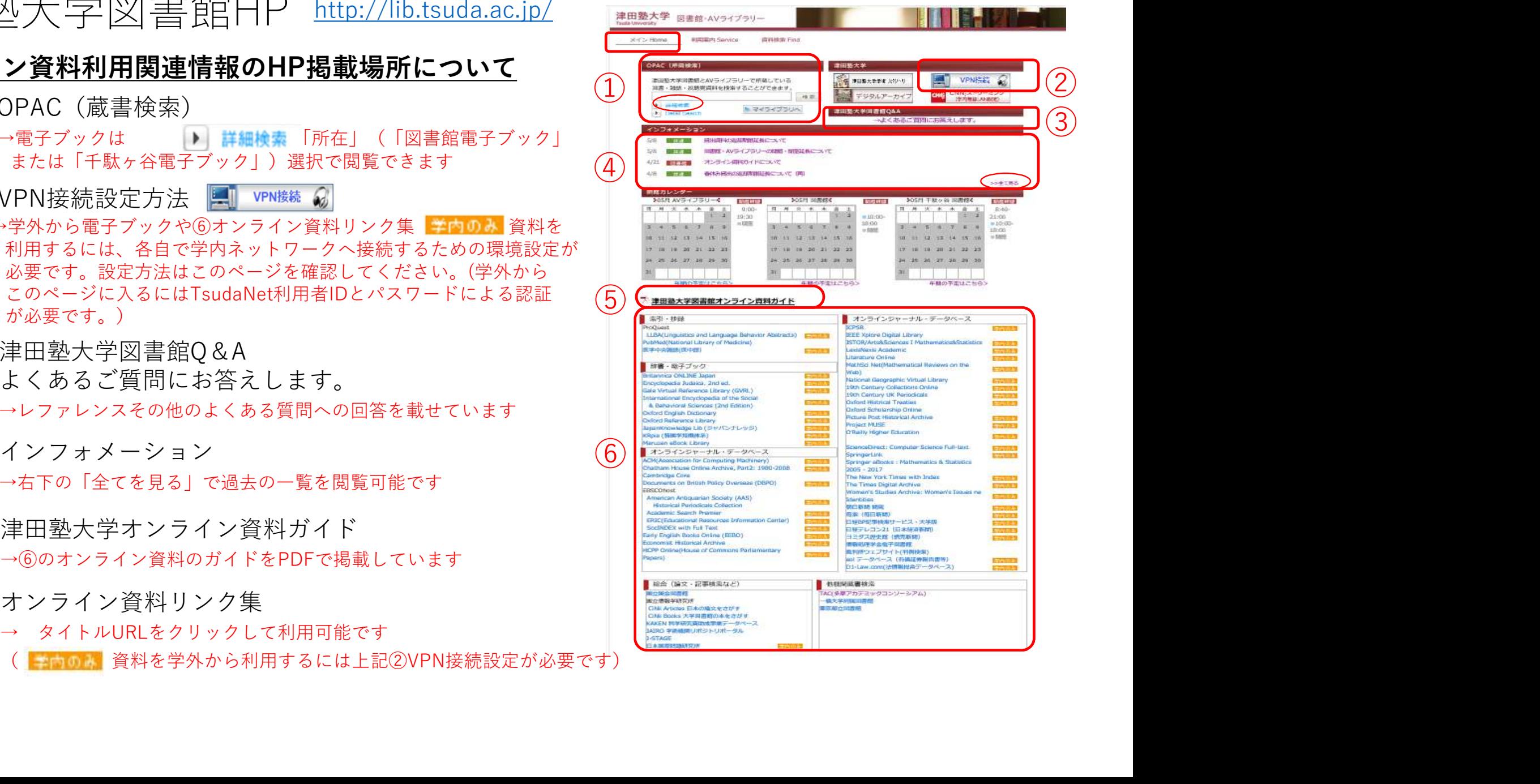

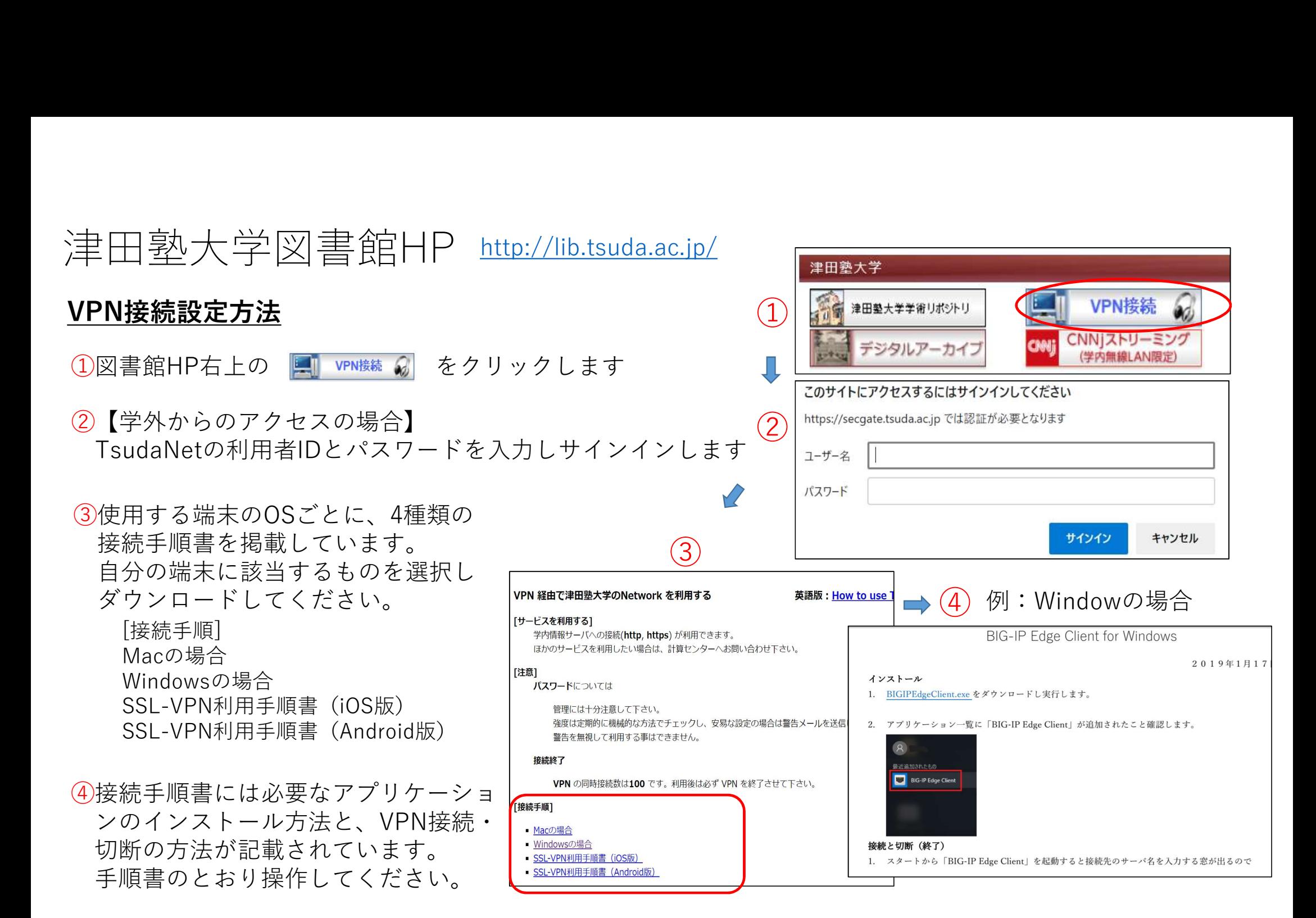

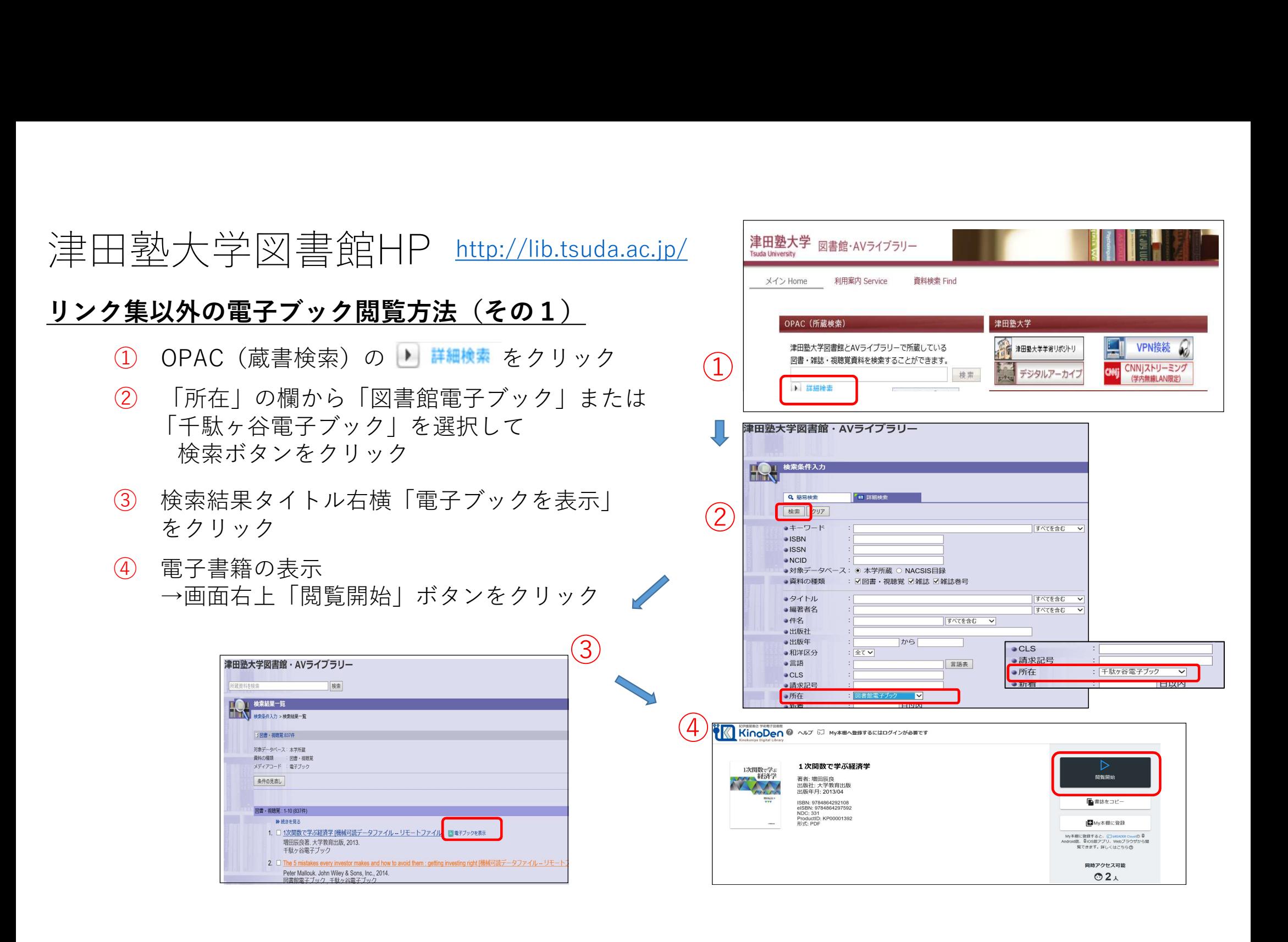

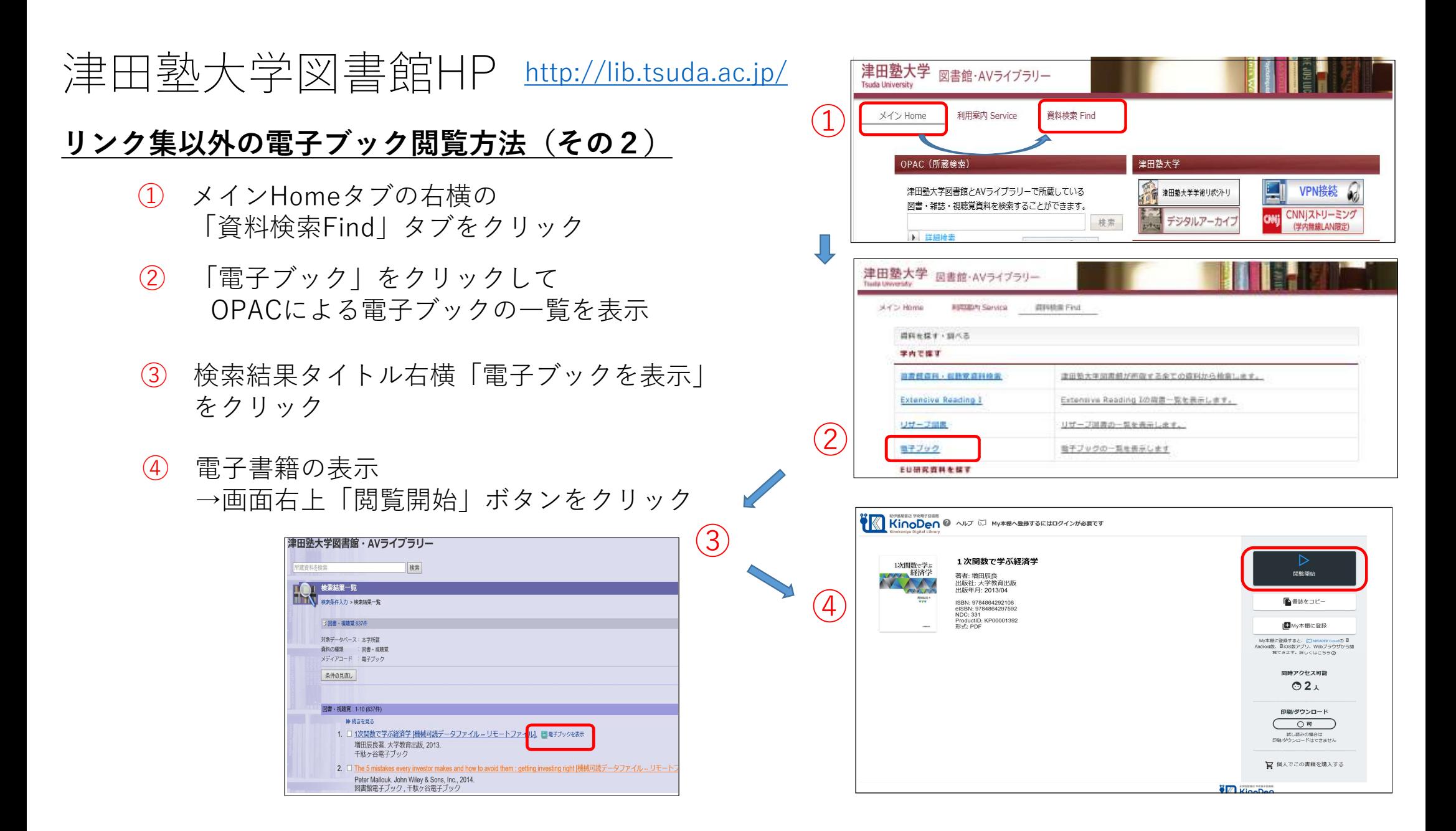